## **Wenn die HBX Soundausgabe unter Vista / Win7 aussetzt, oder Störsignale im Messsignal auftreten**

## **Lösung:**

**Mit der rechten Maustaste auf das Lautsprechersymbol in der Taskleiste klicken und Wiedergabegeräte wählen** 

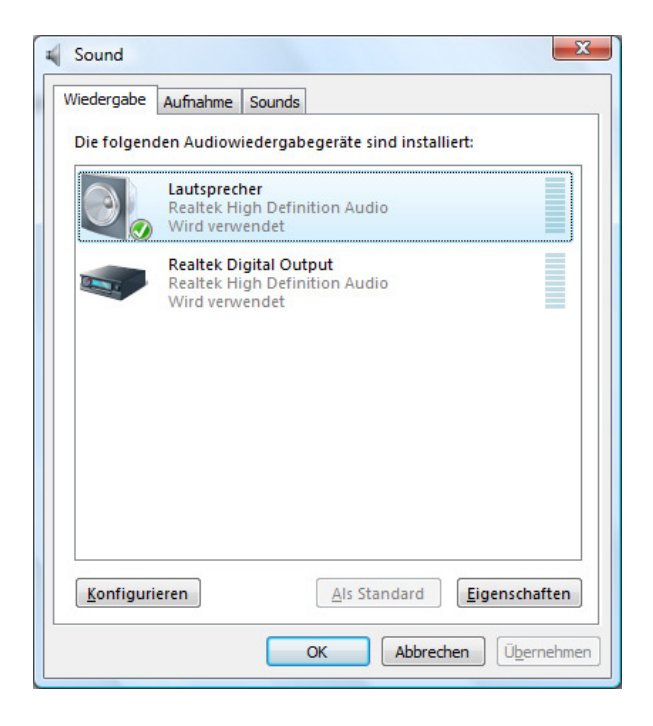

**Lautsprecher Eigenschaften wählen Register Verbesserungen und dort alle Sounds deaktivieren** 

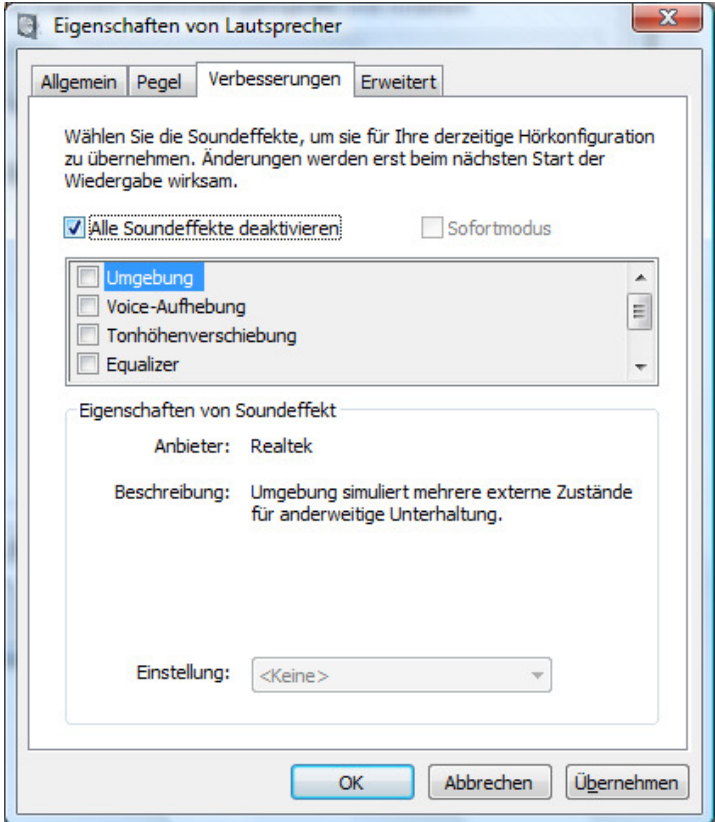

**Danach Registerkarte Erweitert auswählen und dort bei Exklusiven Modus die beiden Felder Anwendungen haben alleinige Kontrolle und Anwendungen im exklusiven Modus haben Priorität anhaken um optimales Echtzeitverhalten zu erreichen**.

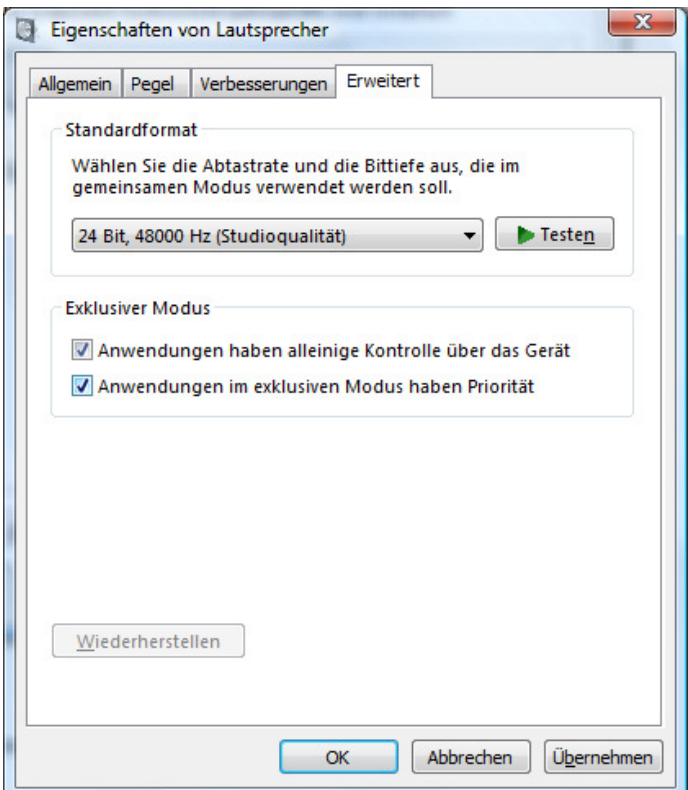

## **Das Ganze jetzt auch für das Aufnahmegerät**

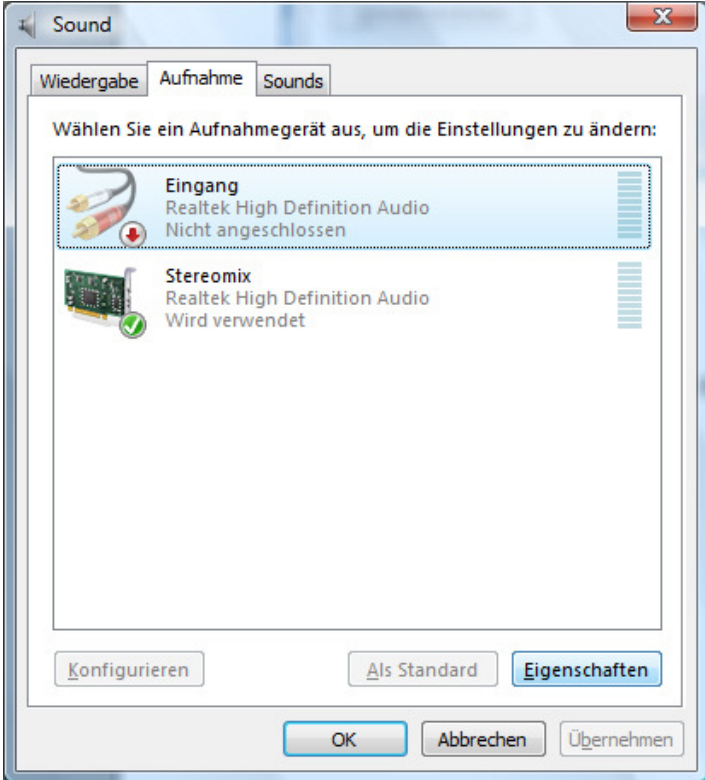

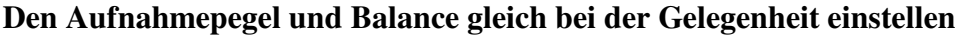

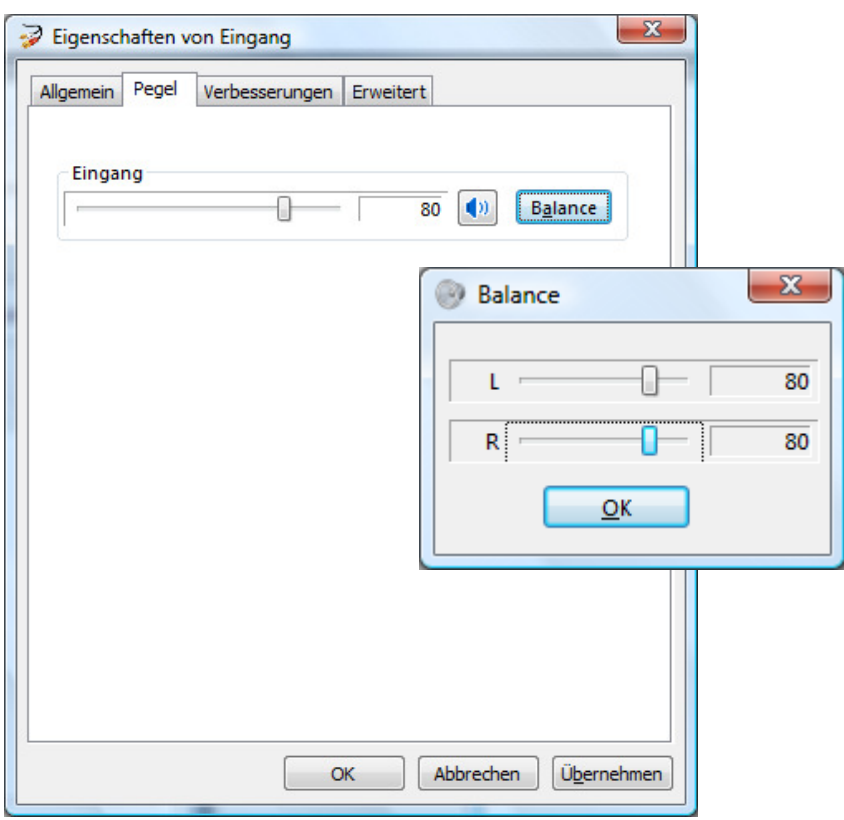

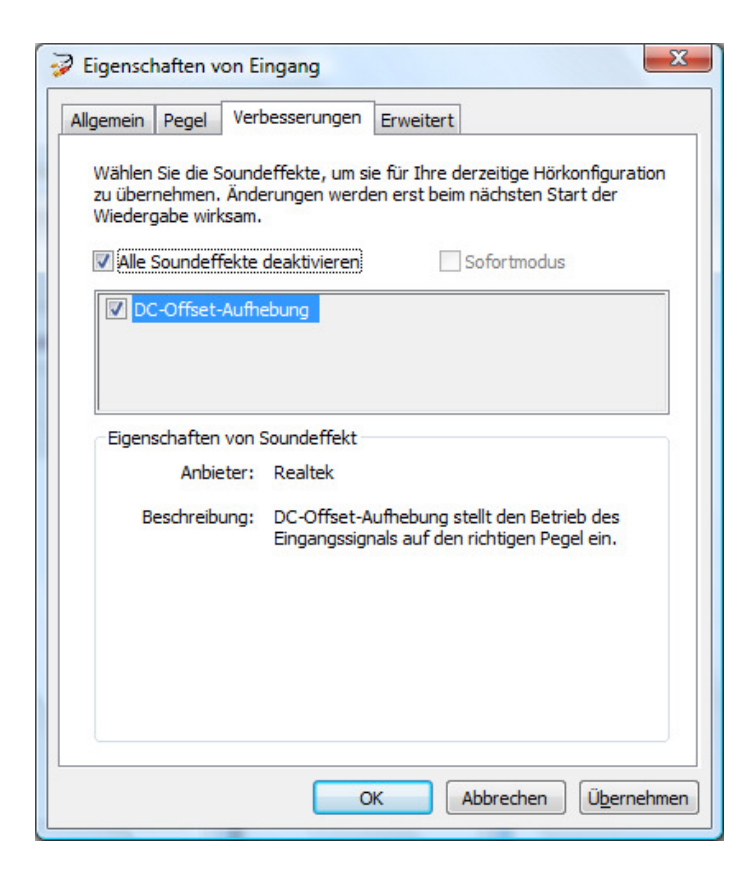

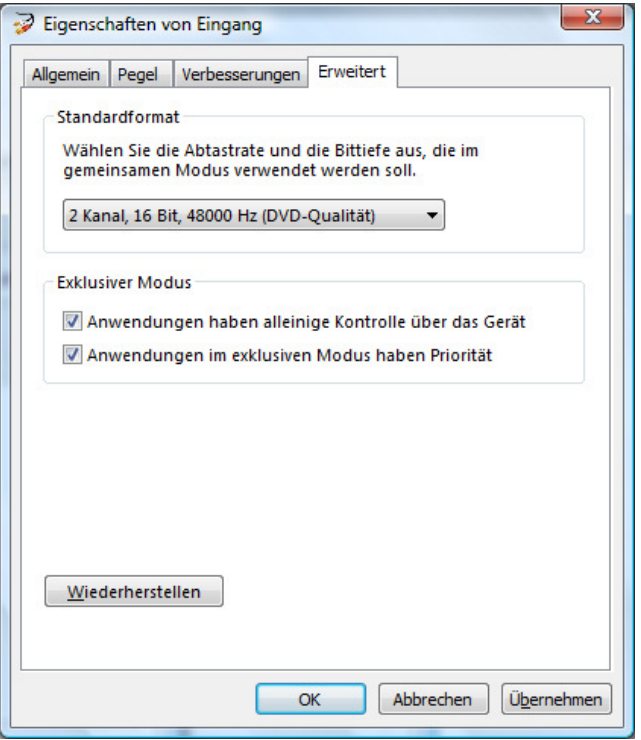

## **Fertig**.

**Danach sollte das Betriebssystem neu gestartet werden !**